- **P:** ¿Cómo funcionan las funciones de recuperación de BIOS y Backup UEFI segura en las placas base Intel H170 con dos chips ROM de BIOS?
- **R:** Para las placas base Intel H170 con dos chips ROM de BIOS, si la BIOS principal (BIOS\_A1) está dañada, siga los pasos a continuación para recuperar la BIOS principal.
	- Paso 1. Por favor desenchufe el cable de alimentación y mueva el jumper del pin2 y pin3 en el encabezado "BIOS\_SEL1".

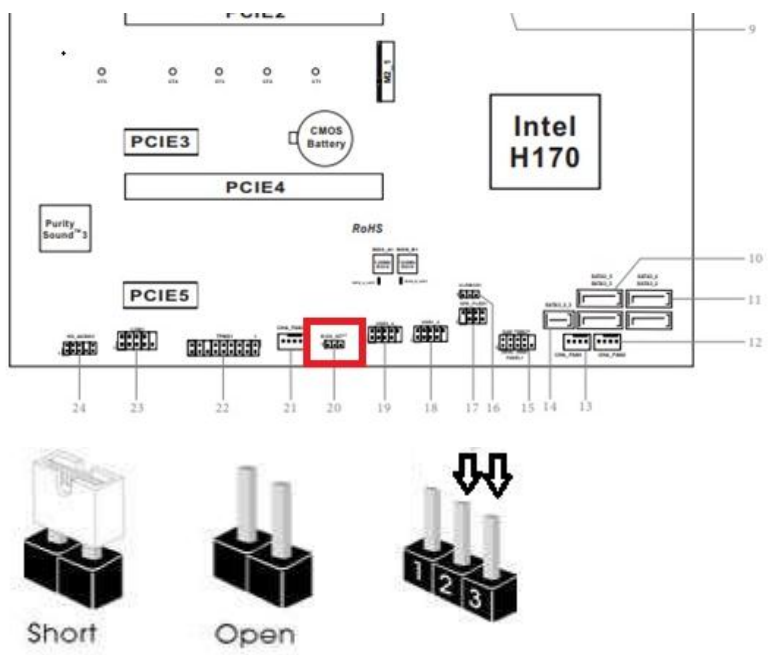

- Paso 2. Por favor enchufe el cable de alimentación y arranque la BIOS(BIOS B1).
- Paso 3. Clic Secure Backup UEFI (B->A). Esto copiará el archivo backup BIOS en el archivo principal BIOS.

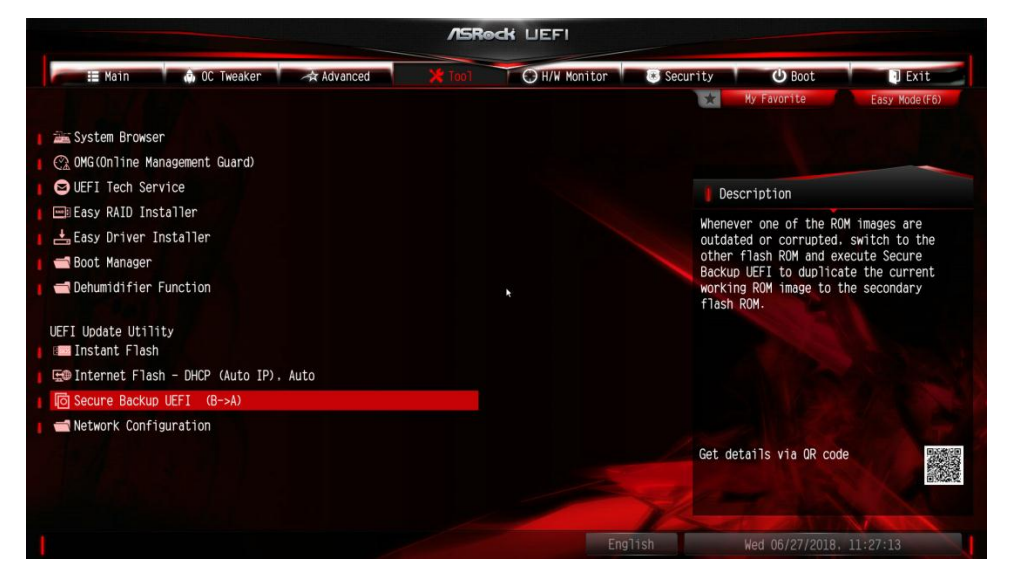

Paso 4. Despues de actualizar la BIOS, quite el cable de alimentación y mueva el tapón del Puente pin1 y pin2

## **Referencia Técnica - Q&A** TSD-QA (2018/06)

Paso 5. Enchufe el cable de alimentación y el sistema se reiniciará con el archive de la BIOS principal